## 1. Ingresar a jimdo.com.co

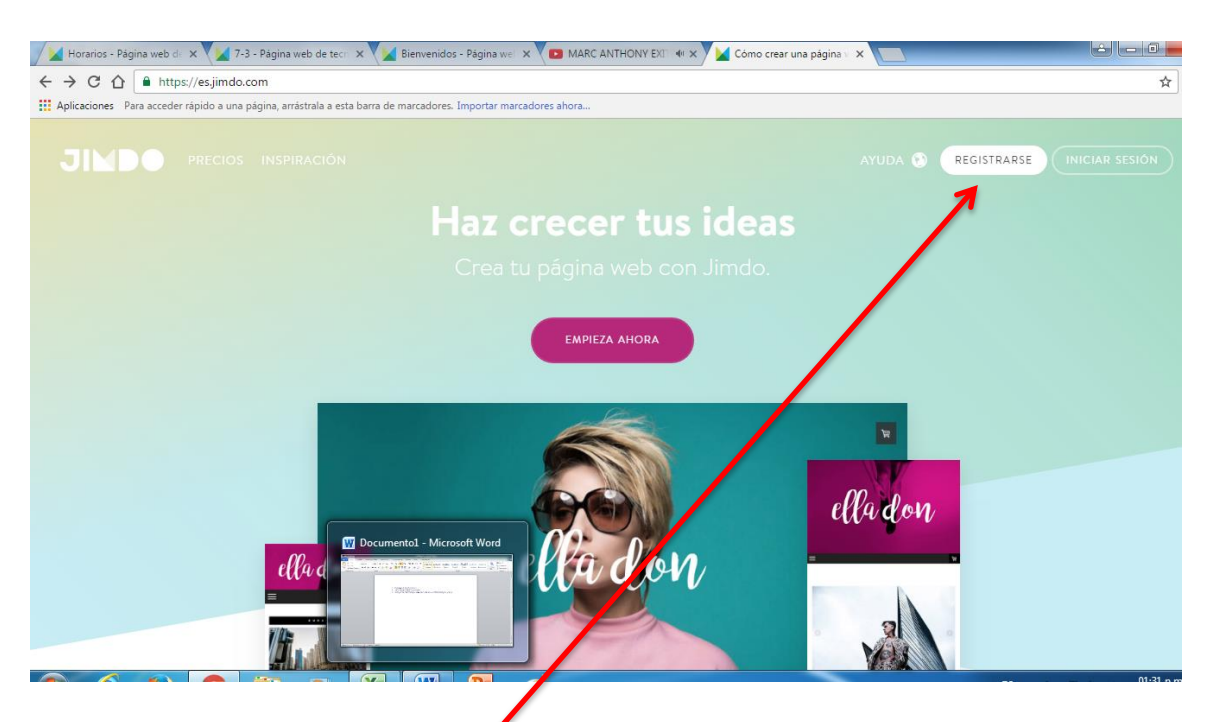

- 2. seleccionar REGISTRARSE
- 3. escoger la plantilla que más coincida con el tema escogido por tí.
- 4. Dar clic en página web o tienda
- 5. Escoger tipo de página que quisieras crear
- 6. Seleccionar REGISTRARSE EN JIMDOFREE
- 7. Ingresar nombre de tu página web (como la veremos en internet)
- 8. Verificar disponibilidad para saber si hay alguna página creada con el nombre escogido por ti (el cual debe corresponder con el tema de la página).
- 9. Si el nombre no ha sido usado entonces aparecerá CREAR UNA PÁGINA WEB, entonces damos clic allí.